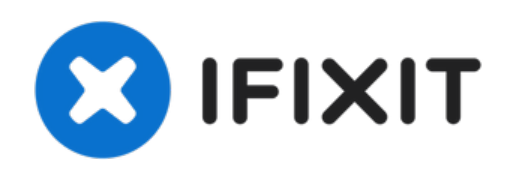

# 小米 **Mi 9 AMOLED &** 数字触控器更换

本指南教导如何更换小米 Mi 9 中坏掉的 AMOLED 和数字触控器。

撰写者: Dominik Schnabelrauch

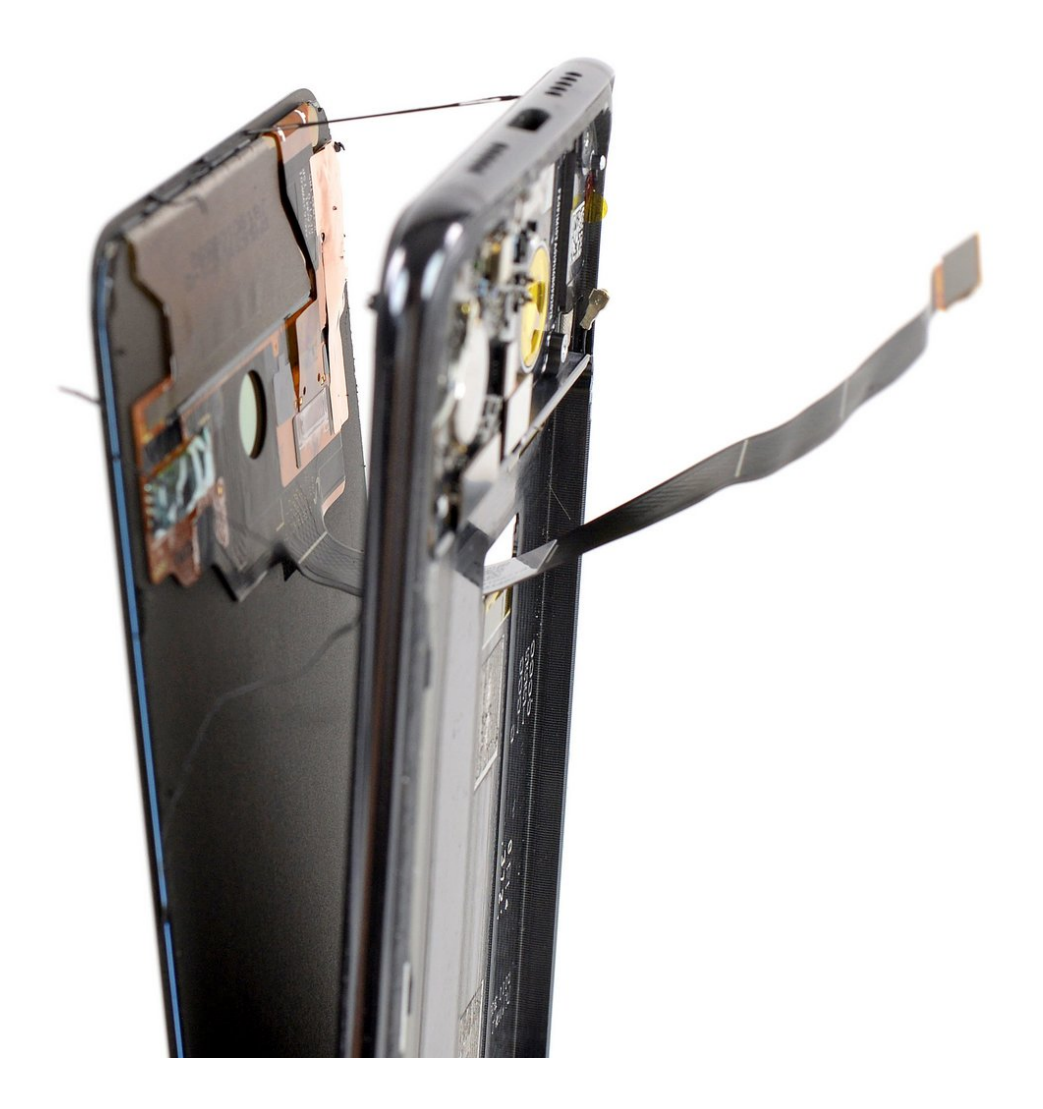

## 介绍

使用本指南更换小米 Mi 9 中损坏的 AMOLED 和数字转换器。由于手机的设计原因,你必须卸下锂离 子电池才能使用显示屏电缆。在强行拔出变形或弯曲的电池后,重新使用旧电池有潜在的安全隐患。 在这种情况下,请更换新电池。

'''在拆卸手机之前,请将电池放电至25%以下"'。如果电池被意外刺穿,可能会着火和/或爆炸,但如 果放电,则发生的可能性要低得多。

注意:本指南指导你仅更换屏幕,而将原始框架和主板留在原处。但是,此手机的某些更换屏幕已预 先安装在新的框架(又称为机架)中,这是非常不同的过程。在开始本指南之前,请确保零件正确。

重新组装设备时,你需要使用"更换粘合剂"来重新连接组件。

# 工具**:**

- [Suction](file:///Item/Small_suction_cup) Handle (1)
- iFixit [Opening](file:///Item/iFixit_Opening_Picks_set_of_6) Picks set of 6 (1)
- [iOpener](https://canada.ifixit.com/products/iopener) (1)
- Phillips #00 [Screwdriver](file:///Item/Phillips_00_Screwdriver) (1)
- [Spudger](file:///Item/Spudger) (1)
- [Tweezers](file:///Item/Tweezers) (1)

# 步骤 **1 —** 后玻璃

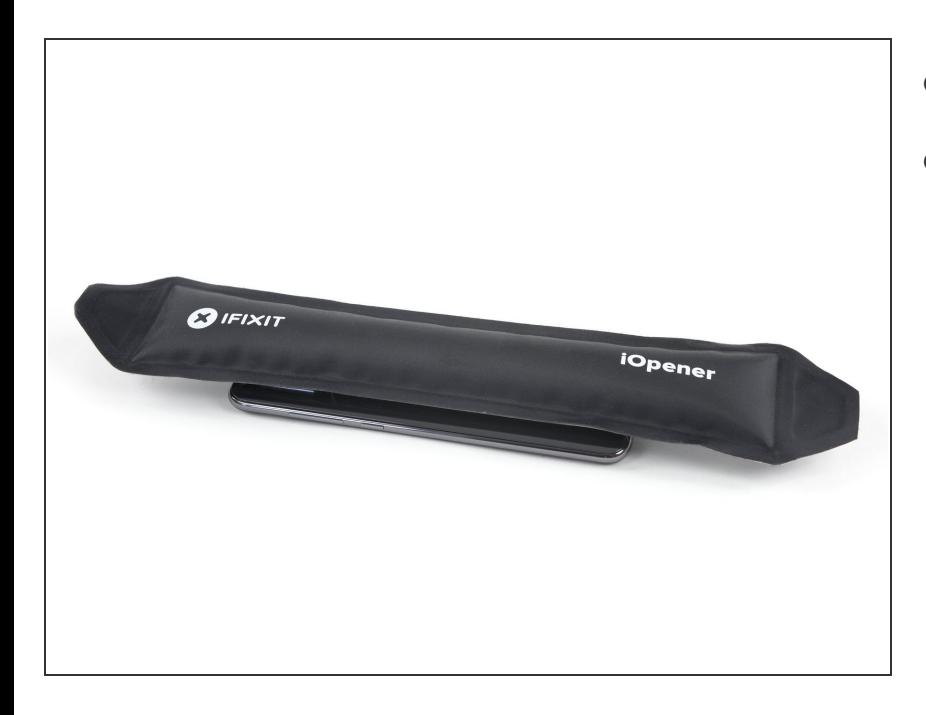

- 开始之前,请关闭手机。
- 将加热的 iOpener 施加到后玻璃上, 以软化边缘下方的粘合剂。使用 iOpener 至少两分钟。

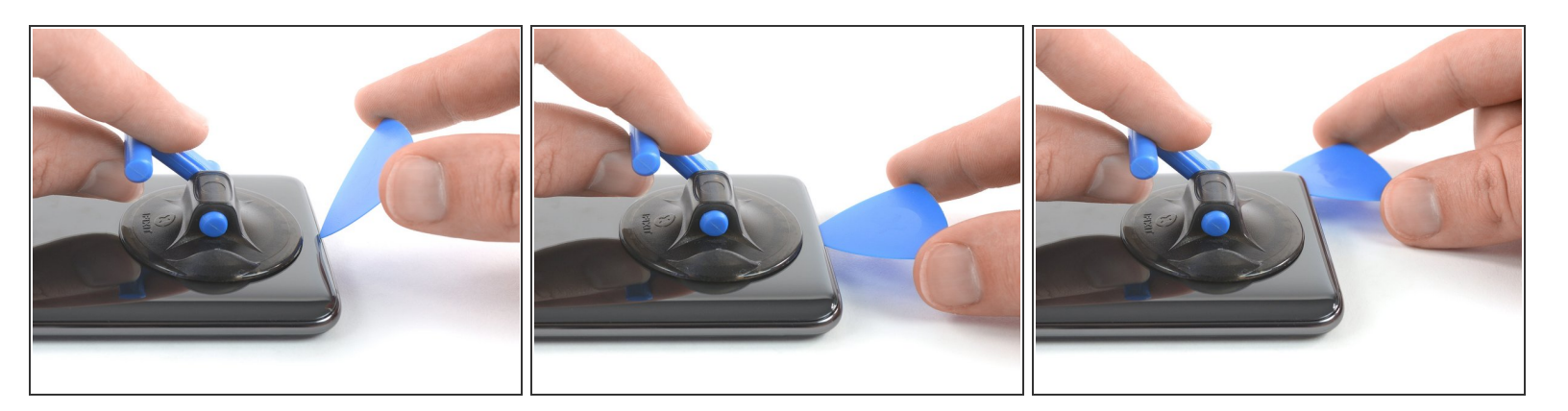

- 将吸盘固定在后玻璃板的下边缘,并尽可能靠近边缘。
- $\bigcirc$ ) 如果手机的后玻璃破裂,则吸柄可能不会粘住。尝试用牢固的胶带将其提起,或将吸盘手柄粘在适 当的位置并使其固定,以便继续进行操作。
- 用吸柄提起后玻璃板,以在玻璃板和框架之间留出空隙。
- 将三角撬片插入间隙中。

如果遇到问题,请施加更多热量以进一步软化粘合剂。请按照iOpener说明进行操作,以免过热。

将打开的三角撬片滑到手机的右下角。

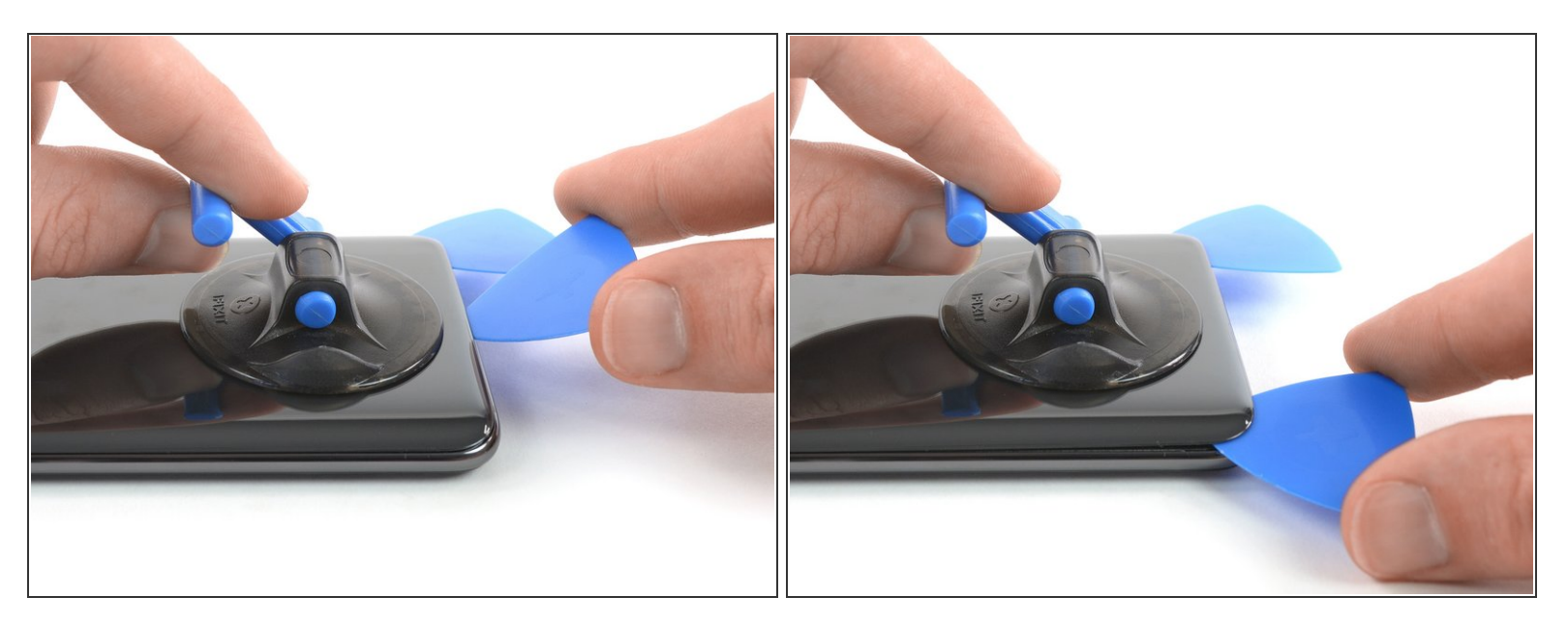

- 插入第二个三角撬片并将其滑动到左下角以切割胶粘剂。
- 将三角撬片留在原处,以防止粘合剂重新密封。

#### 步骤 **4**

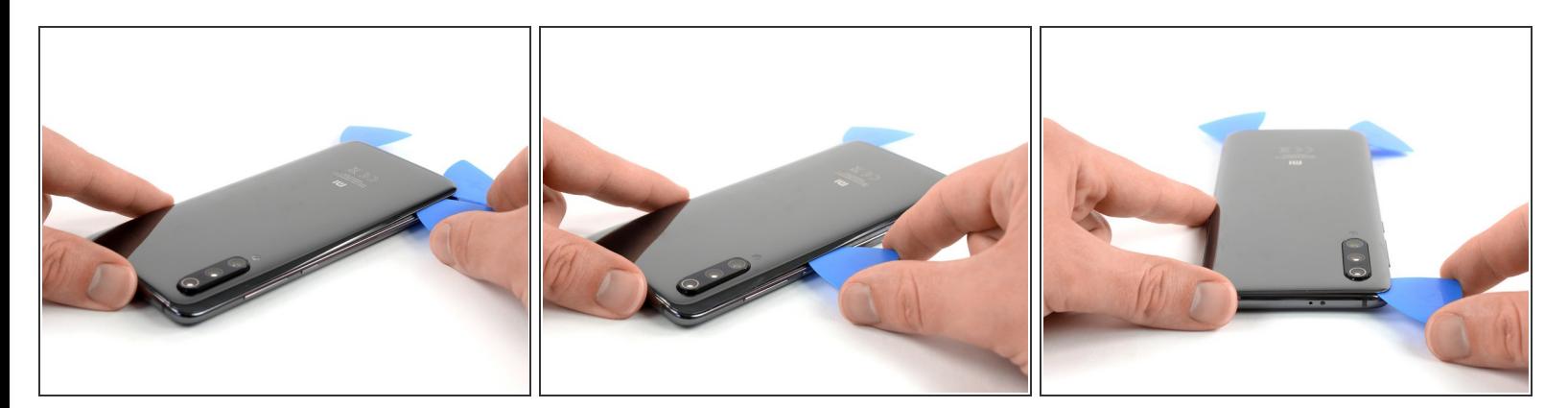

- 在左下角插入第三个三角撬片。
- 从左下角开始沿小米Mi 9的侧面滑动三角撬片,以切割粘合剂。
- $\bigcirc$ ) 请注意后置摄像头,仅插入三角撬片的尖端。随着粘合剂的冷却,它变得更难切割。如有必要,请 使用iOpener重新加热。
- 将三角撬片留在左上角,以防止胶粘剂重新密封。

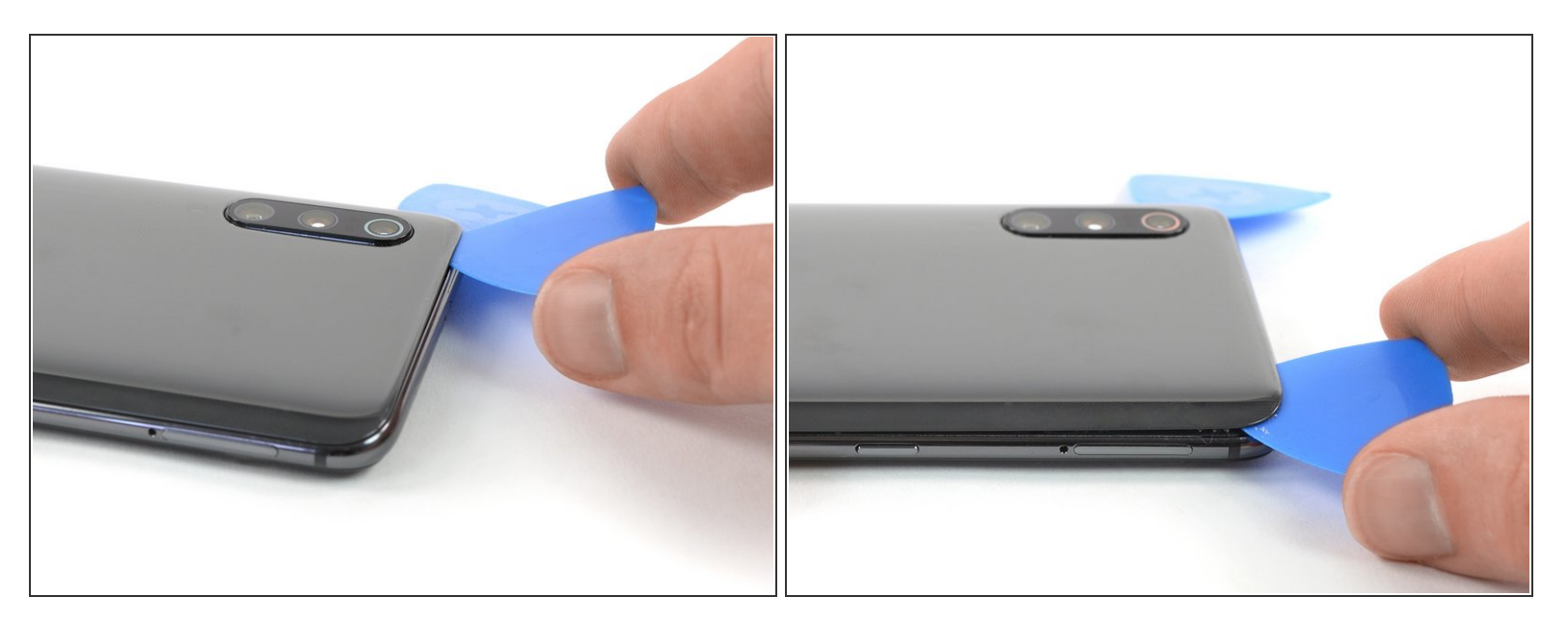

- 在后玻璃的左上角下方插入第四个三角撬片。
- 沿顶部滑动三角撬片以切割粘合剂。
- 将三角撬片留在右上角,以防止胶粘剂重新密封。

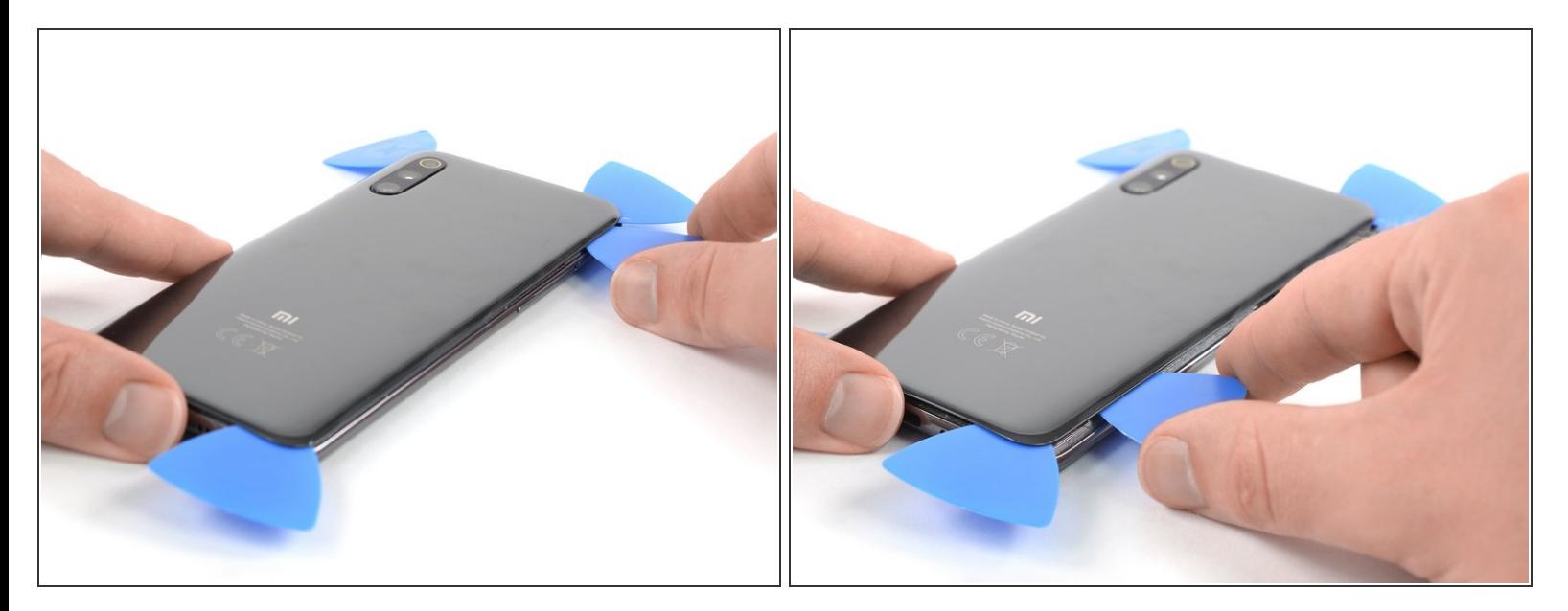

- 在手机的右上角插入第五个三角撬片。
- 沿右边缘滑动三角撬片以切割剩余的粘合剂。

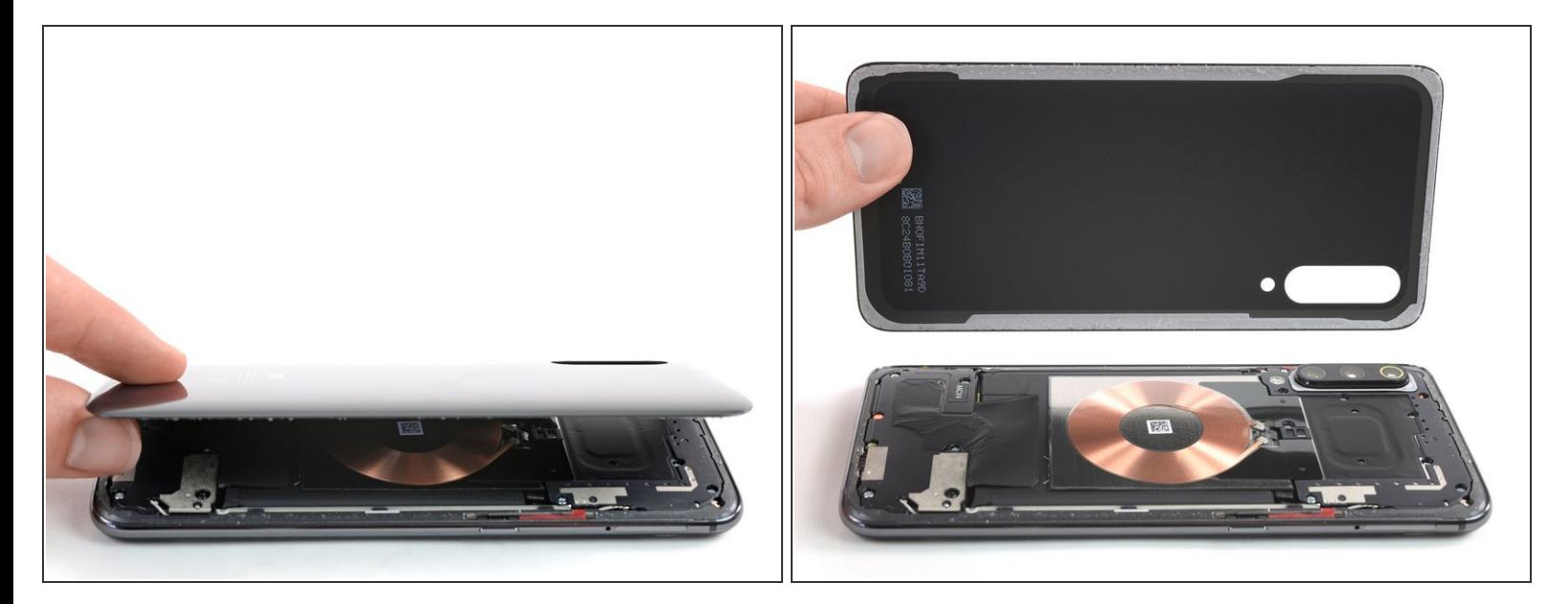

- 小心提起后玻璃并将其拆下。
- ৰ 在安装新的粘合剂并重新组装之前,请从电话上清除所有残留的粘合剂,然后用异丙醇和无绒布清 洁粘合区域。

# 步骤 **8 —** 主板盖

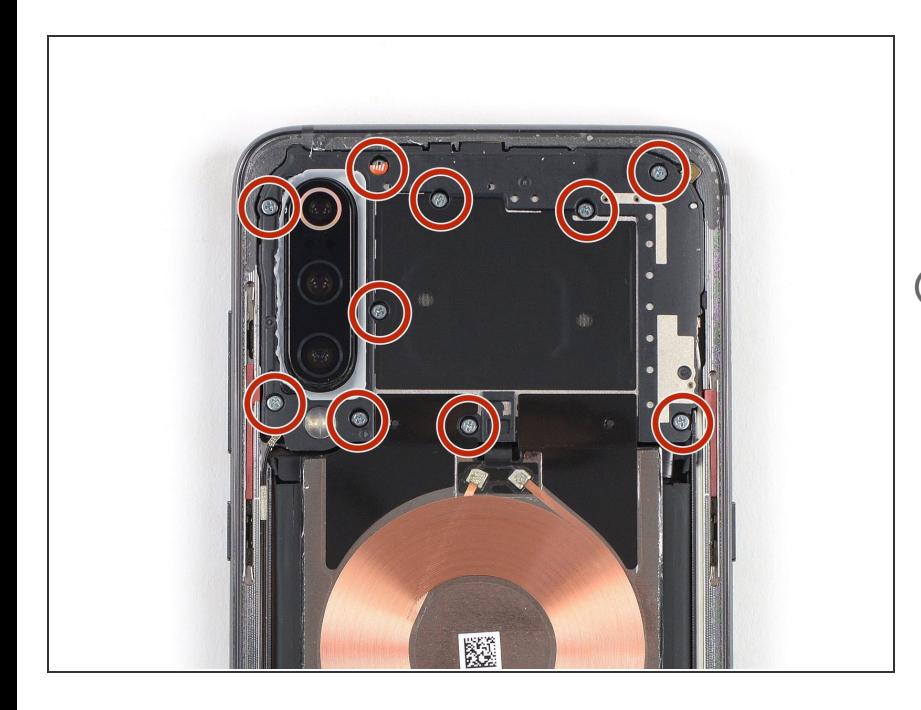

- 拧下固定主板盖的十颗菲利普斯 # 00 螺丝(3 mm 长)。
- 一些螺丝上可能贴有防篡改标签。

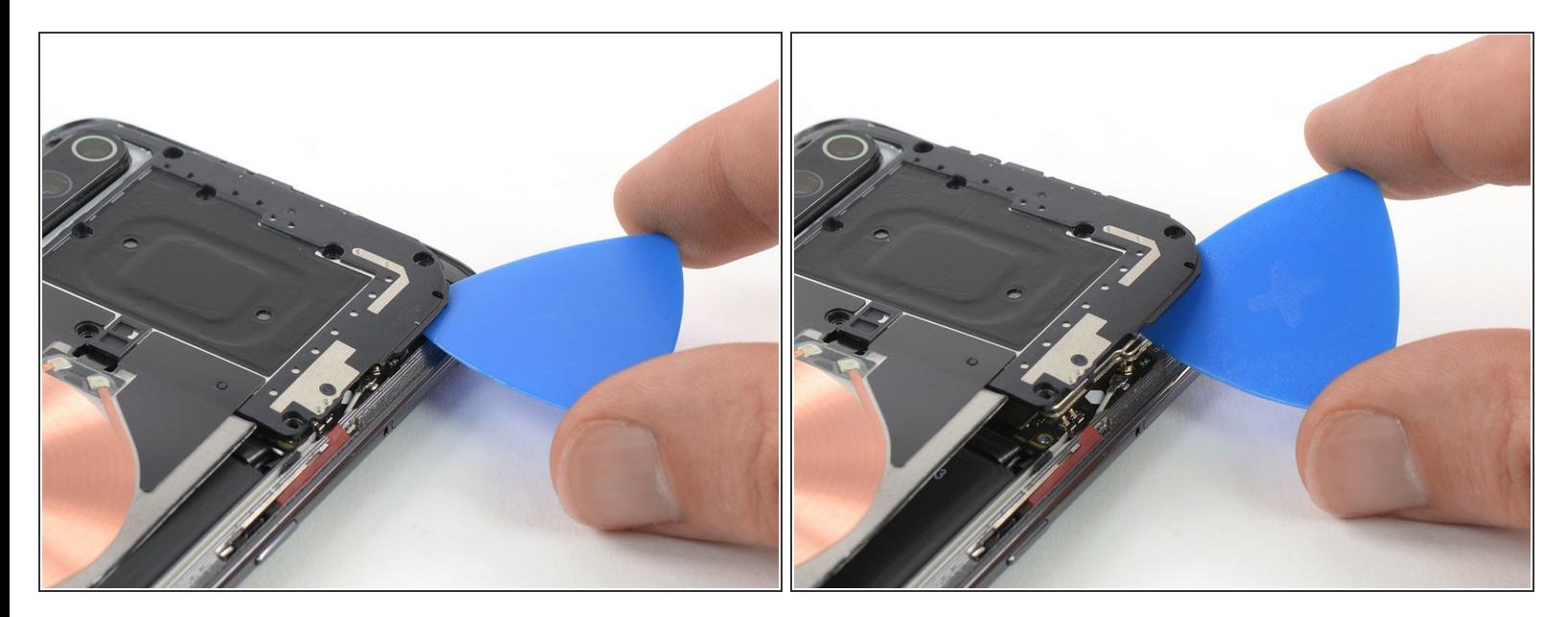

- 在主板盖右上角插入一个三角撬片。
- 侧向拧开三角撬片以撬起并轻轻提起主板盖。

#### 步骤 **10**

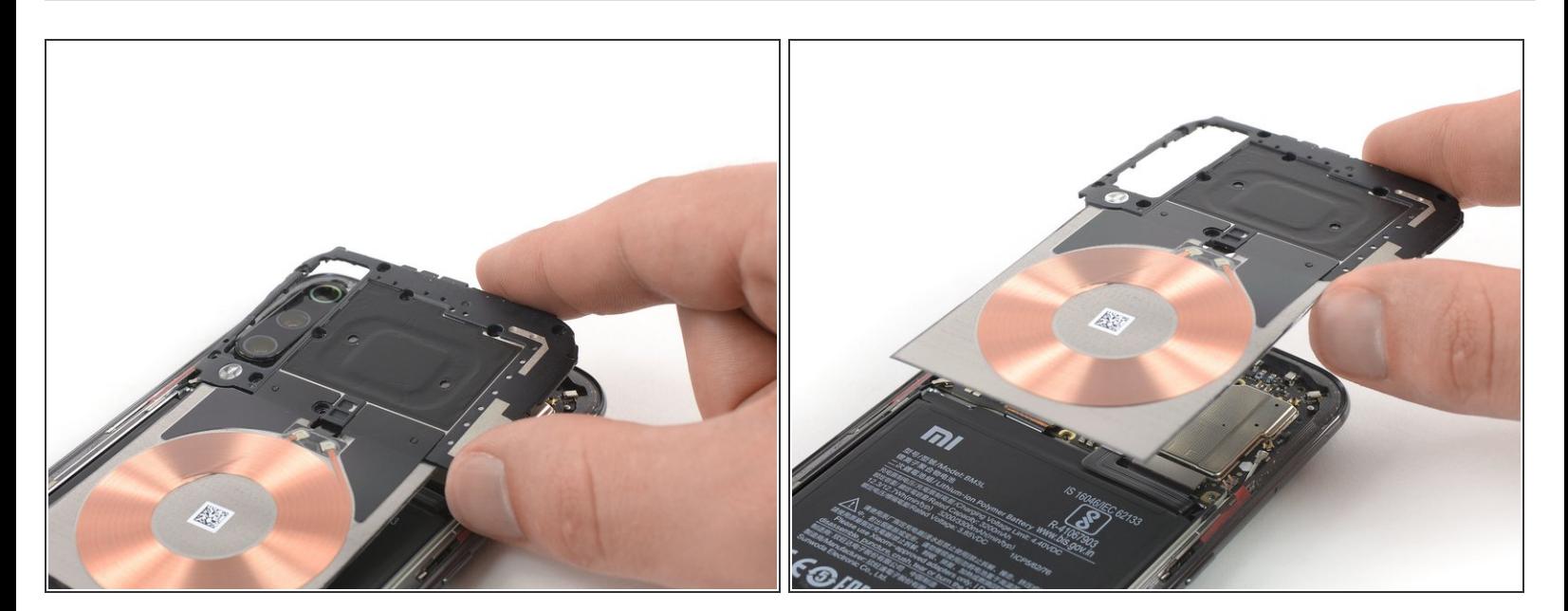

**● 小心地拆下主板盖,包括充电线圈/ NFC天线。** 

# 步骤 **11 —** 断开电池

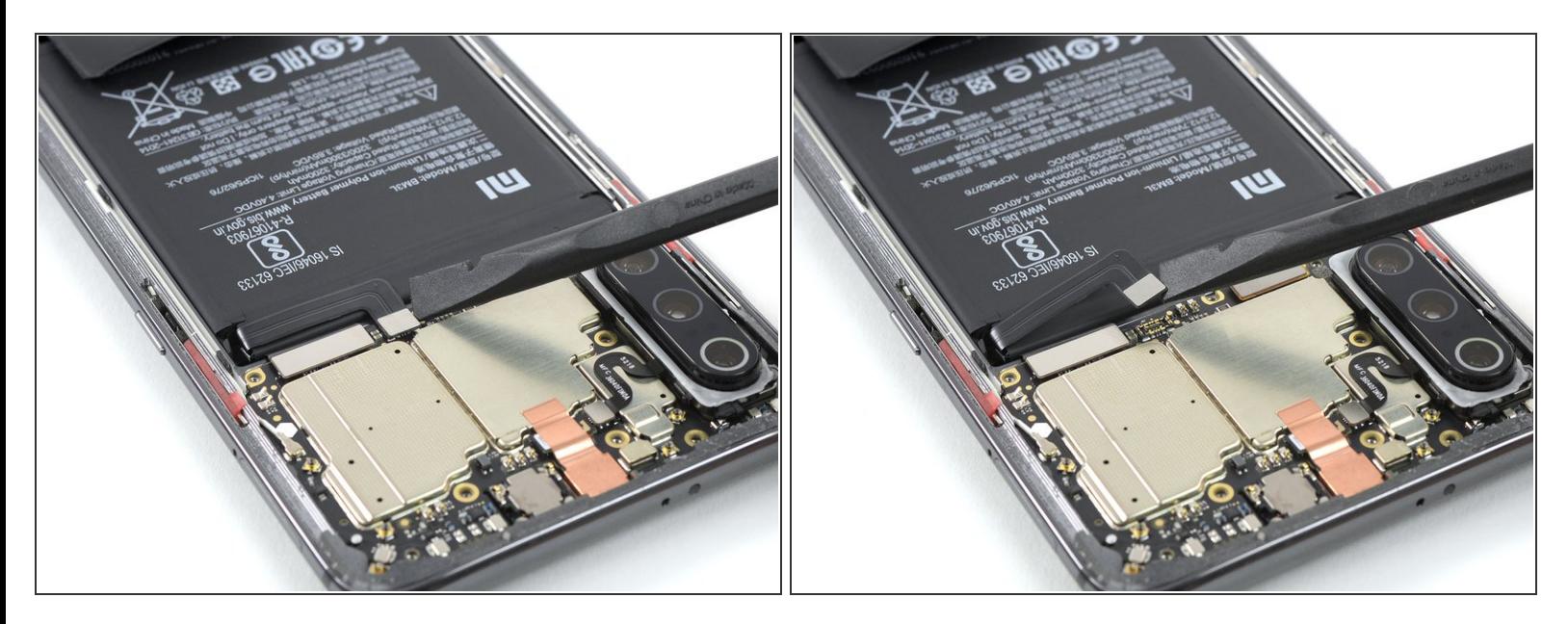

使用撬棒撬起并断开电池柔性电缆。

# 步骤 **12 —** 扬声器单元

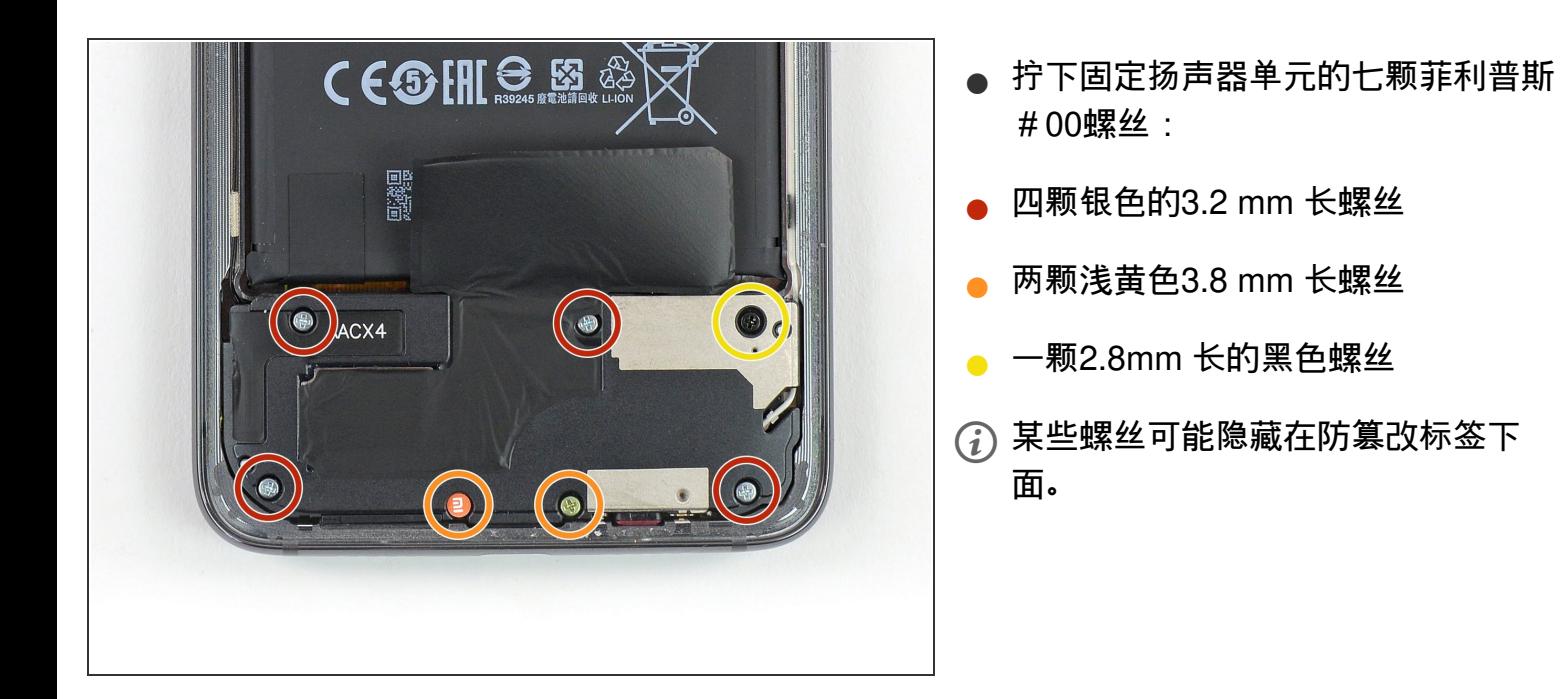

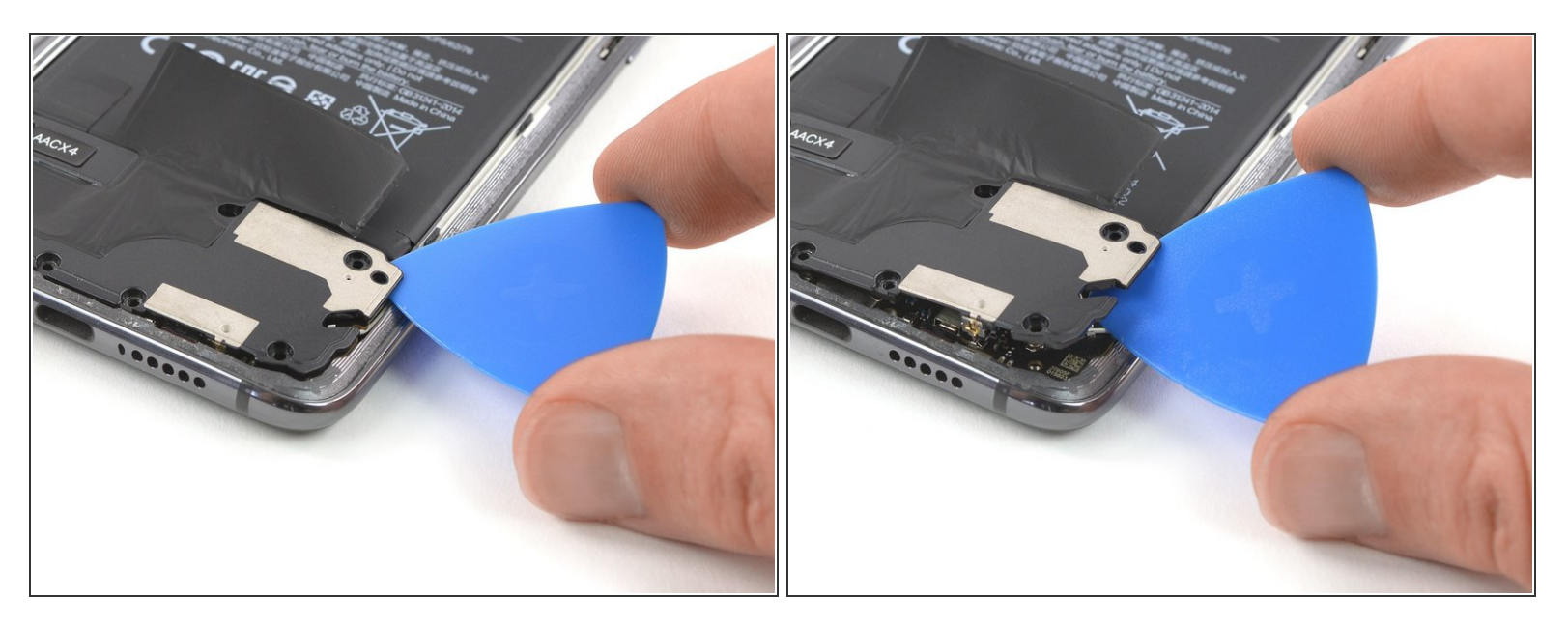

- 将一个三角撬片滑到扬声器单元的右侧下方。
- 侧向拧三角撬片,撬起扬声器单元,直到可以牢牢握住为止。

#### 步骤 **14**

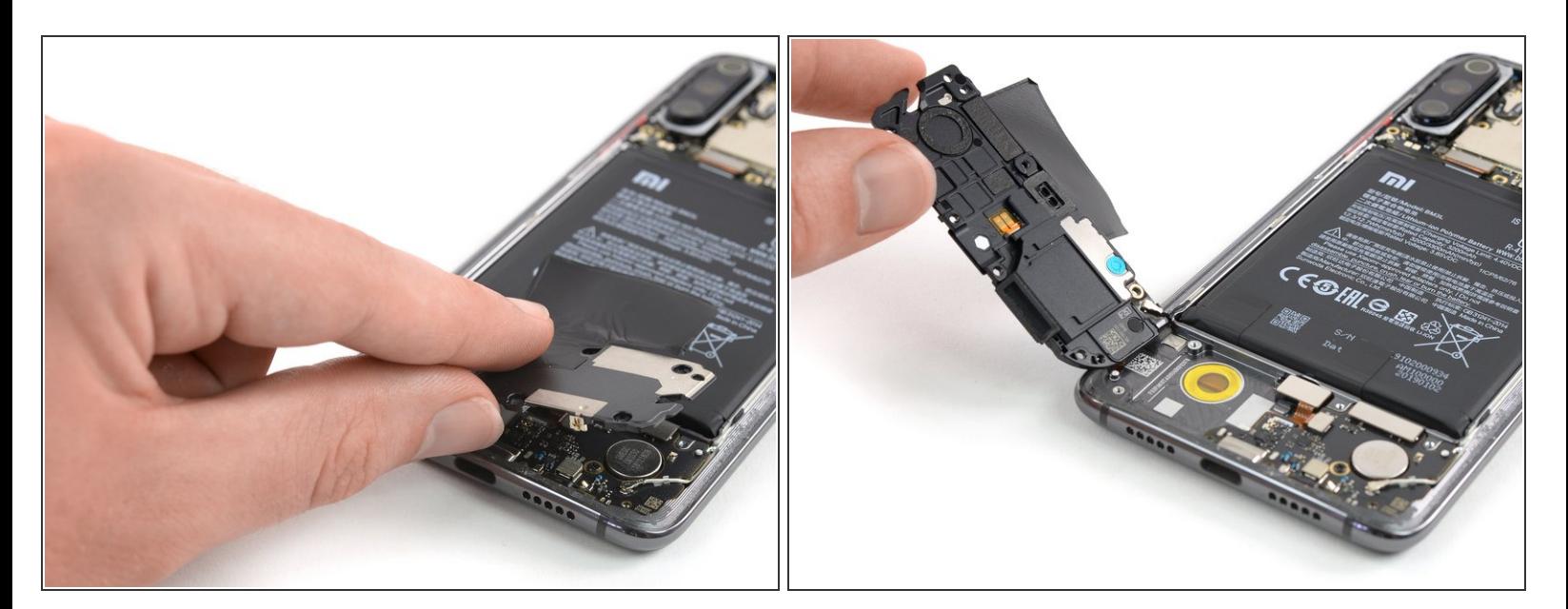

# 1 仍然有一条天线电缆连接到设备的背面。

# 小心地提起扬声器单元,然后将其向左侧提使连接打开。

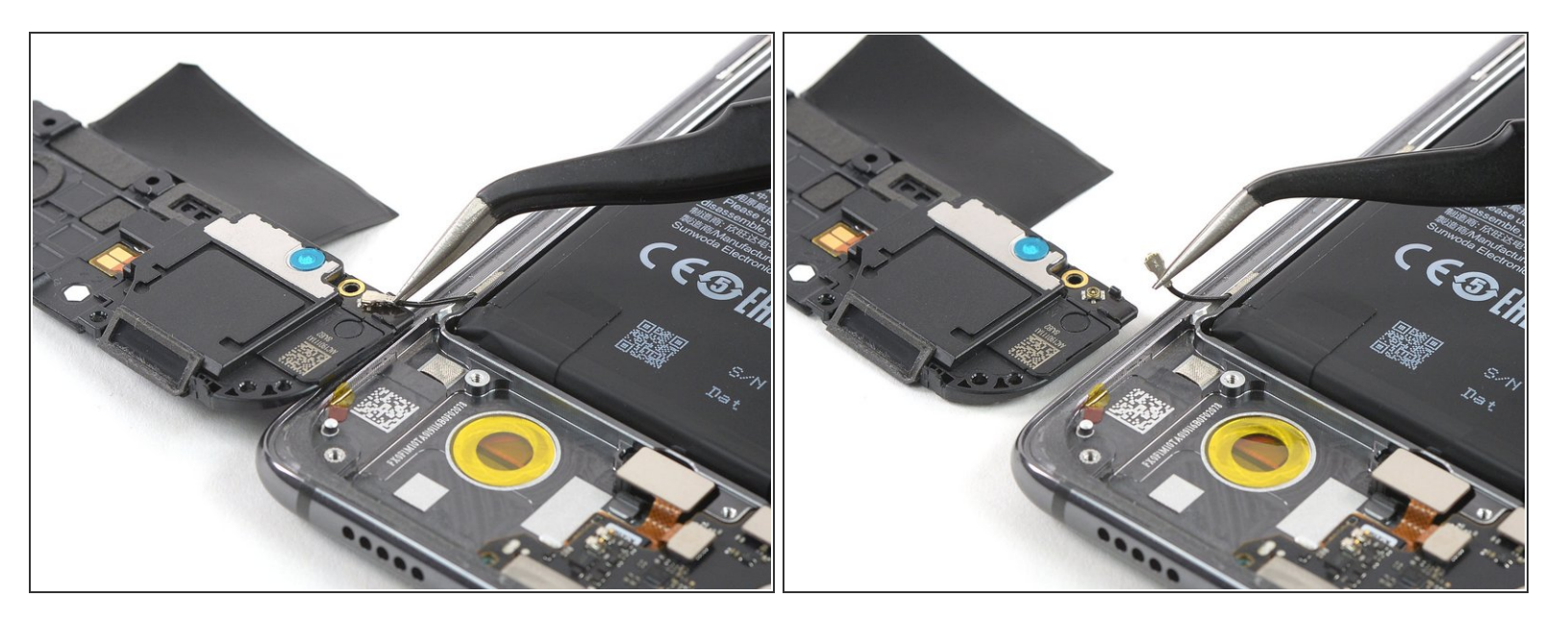

- 用镊子撬开天线电缆并将其与扬声器单元断开连接。
- 卸下扬声器单元。
- 在重新组装之前,请检查你的旧扬声器中是否有可能需要转移到更换部件的组件,例如带有同轴电 缆接口的天线电缆。

#### 步骤 **16 — AMOLED &** 数字触控器

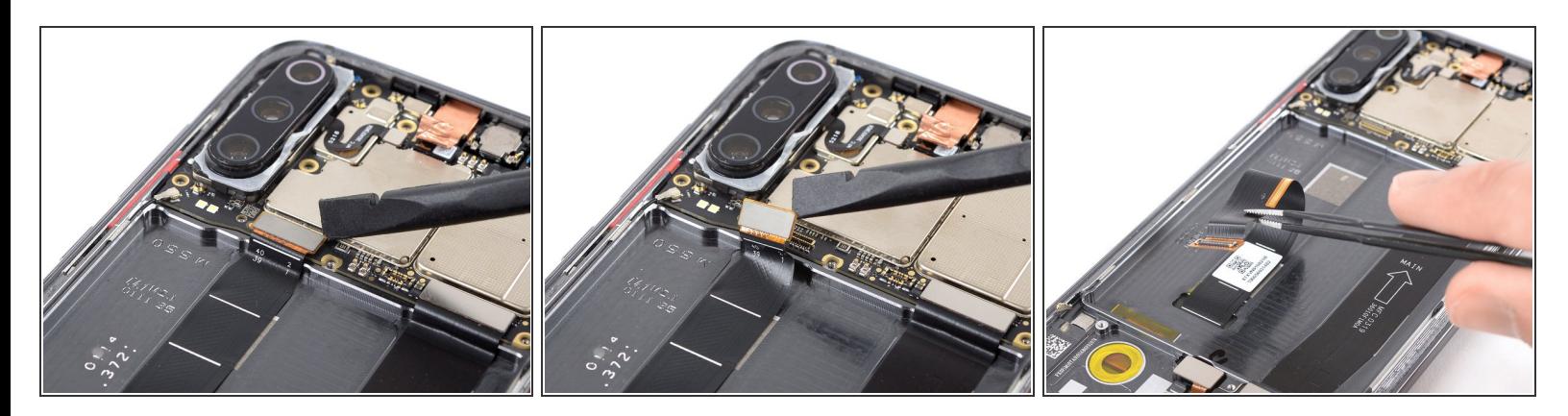

- 使用撬棒撬起并断开显示屏柔性电缆。
- 用镊子将显示屏弯曲电缆从中框上剥下。它被少许粘合剂附着。

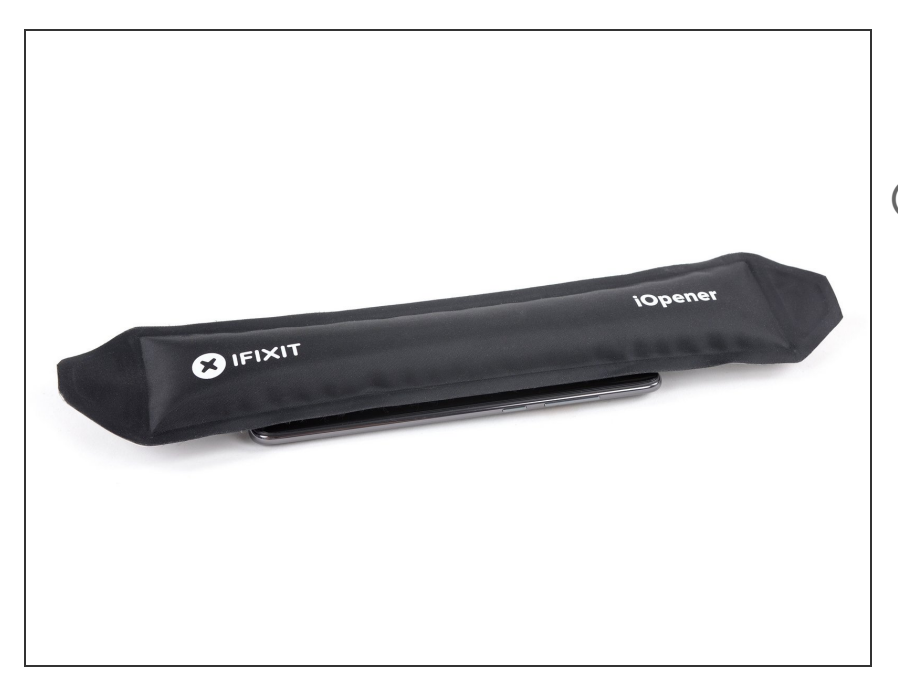

- 将加热的 iOpener 应用于显示屏两分 钟,以软化下方的粘合剂。  $\bullet$
- 压住屏幕的胶粘剂相当牢固。您可能 需要重新加热并重新使用几次 iOpener,以使粘合剂足够软化。

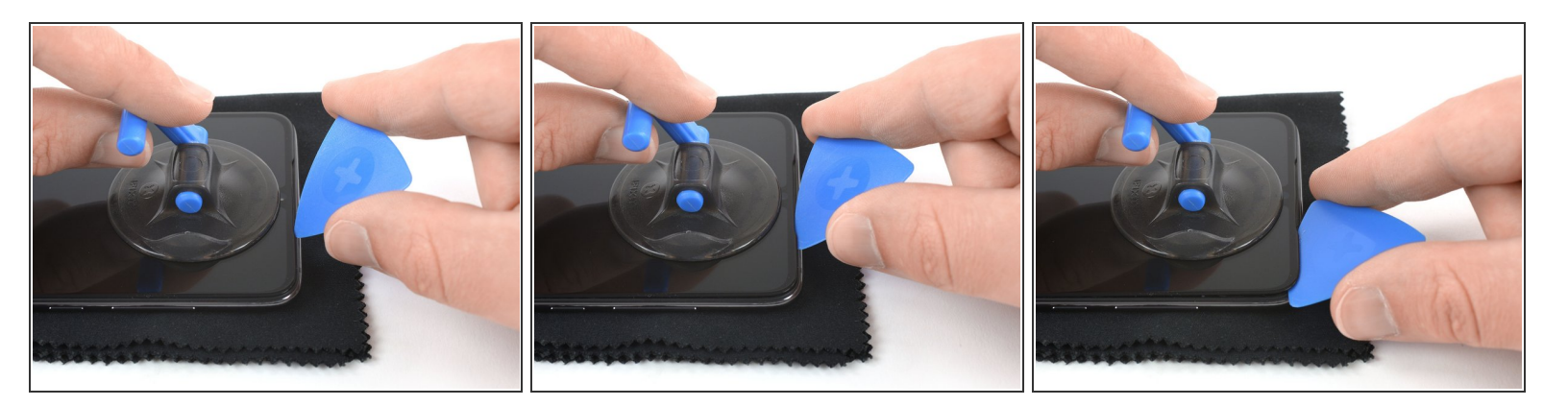

你可以使用一块布来最大程度地减少手机在相机凸起上方的晃动。

- 在听筒扬声器正下方的手机顶部边缘附近使用吸盘。
- $\bigcirc$ ) 如果手机屏幕破裂,则吸柄可能粘不住。尝试用牢固的胶带将其提起,或将吸盘手柄粘在适当的位 置并使其固定,以便继续进行操作。
- 使用吸柄拉起屏幕,然后将三角撬片仅插入扬声器凹槽右边缘下方。
- 侧向旋转三角撬片,将撬片的长边放在显示屏玻璃下方,然后将其滑动到右上角。留在那里,以防 止胶粘剂重新密封。  $\bullet$

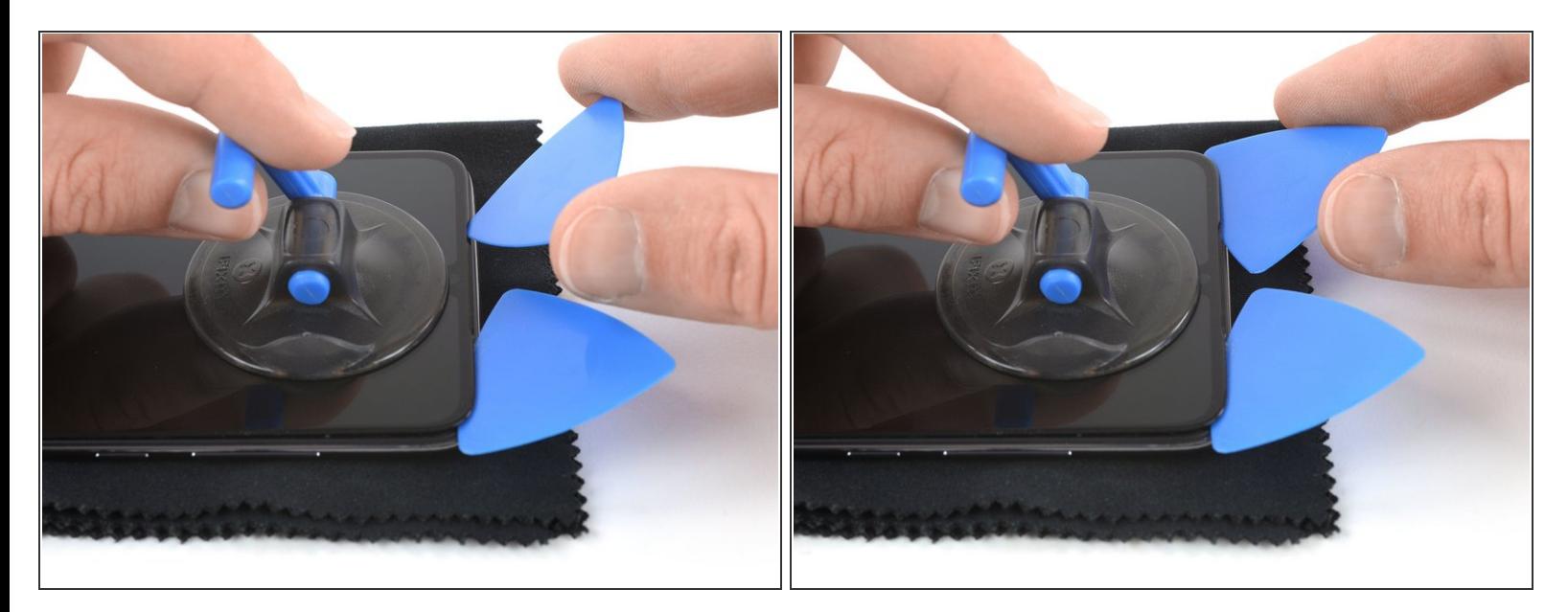

- 在扬声器凹槽的左上角重复上述步骤,然后将三角撬片的长边滑到手机的左上角。
- 将三角撬片留在原处,以防止粘合剂重新密封。

#### 步骤 **20**

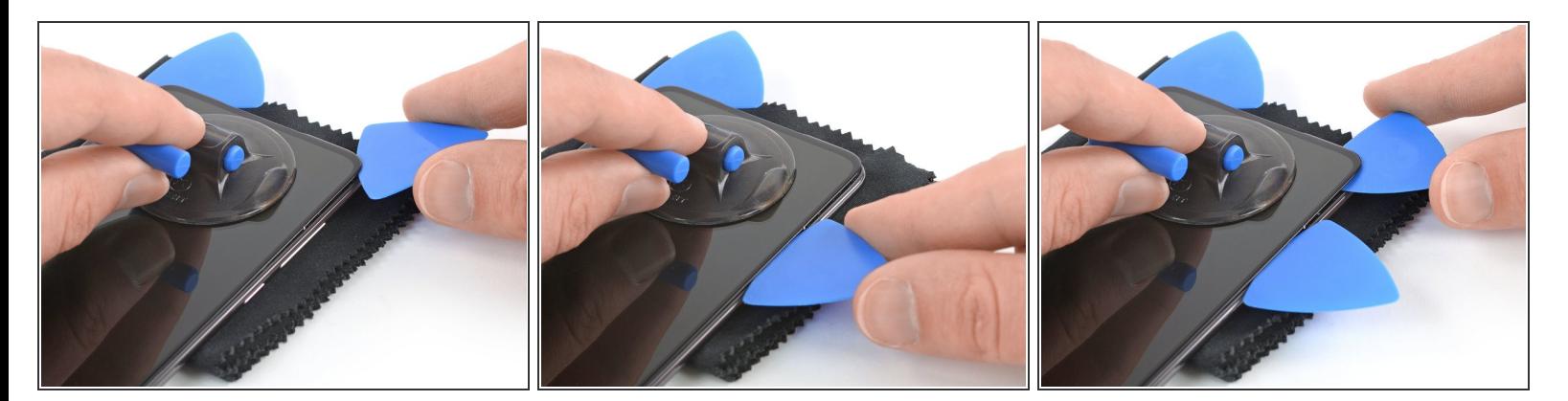

- 沿手机的右上角滑动第一个三角撬片的长边。
- 在电源和音量按钮所在的位置留下一个三角撬片,以在中框和显示屏玻璃之间产生更大的间隙。
- 在屏幕的右上角插入第三个空挡。确保将其滑入AMOLED下方,而不要滑入显示屏玻璃和面板之 间。  $\bullet$

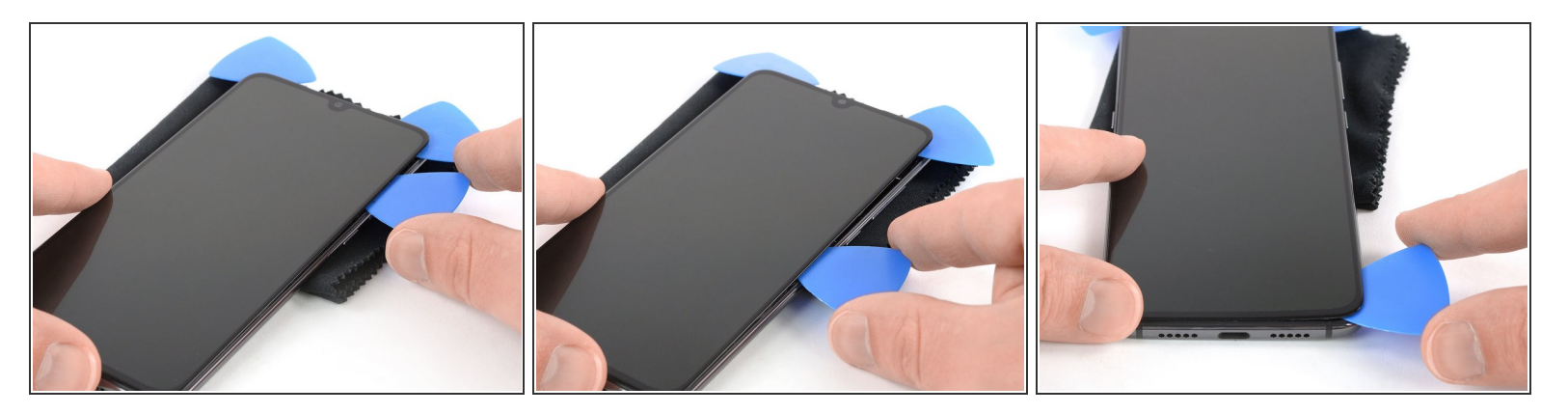

如果粘合剂难以切割,请加热。

- 将三角撬片重新置于电源和音量按钮上方,以使三角撬片的尖端也位于显示面板下方。
- 将三角撬片滑到手机的右下角,以切掉粘合剂。留在那里,以防止胶粘剂重新密封。

#### 步骤 **22**

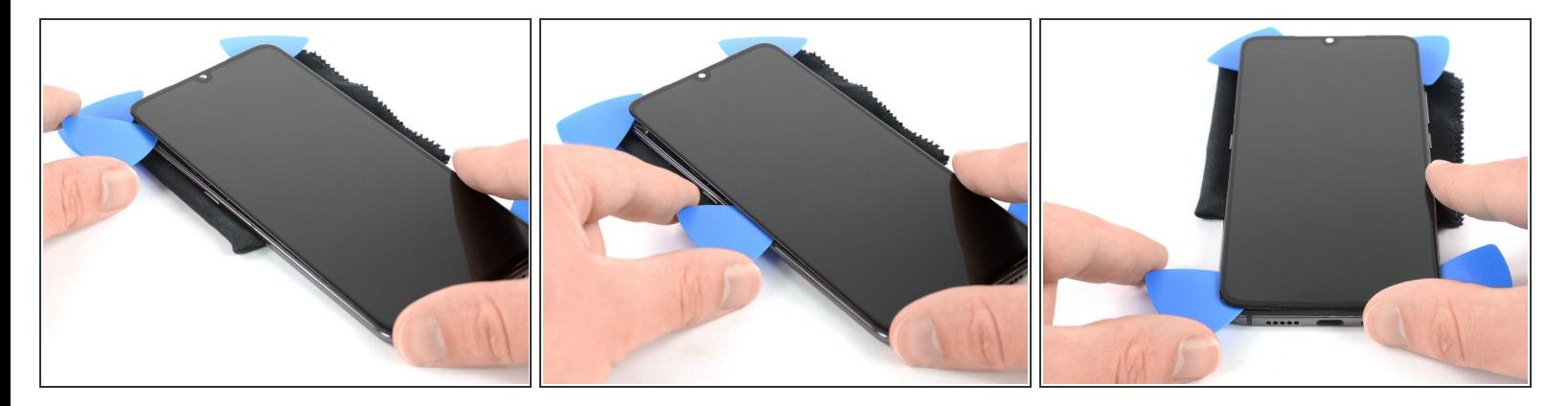

- 在手机左上角的显示面板下方插入第四个三角撬片。
- 沿着手机的左下角并围绕其滑动侧面开口切口,以切割粘合剂。

尽量不要完全移除显示屏。显示屏柔性电缆仍穿过中框。

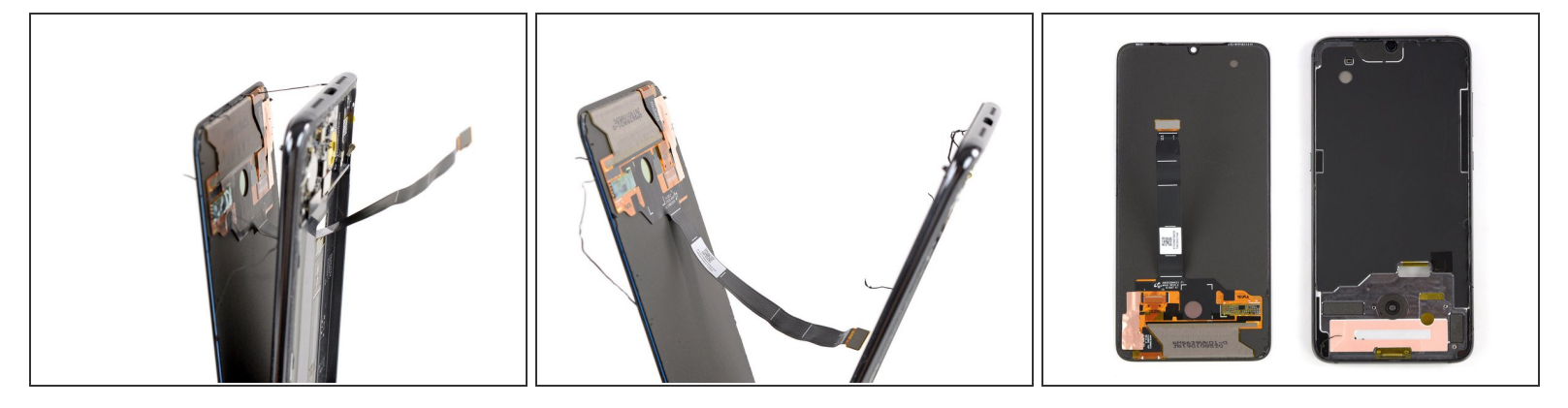

- 慢慢将屏幕与框架分开,并切掉所有残留的粘合剂。确保柔性电缆不再粘在框架上,并小心地将其 穿过其间隙。
- 移除屏幕。

除去中框上所有残留的粘合剂,然后用异丙醇和不起毛的布清洁粘合区域。

如果可能,打开你的手机,在涂抹新的粘合剂重新封合你的手机之前, **测试你的维修。** 

固定新屏幕的最佳方法是使用一张客制化的双面胶带。将胶带粘贴到屏幕背面,然后小心地将显示屏电缆 穿过框架。对准屏幕,然后将其按入到位。

请按逆序重组你的设备。

请把你的电子废料带到 R2 或 [e-Stewards](file:///Wiki/E-Waste) 认证的回收商。

维修没有按计划进行?请查阅我们的[论坛](https://www.ifixit.com/Answers/Xiaomi+Mi+9) 寻求帮助。